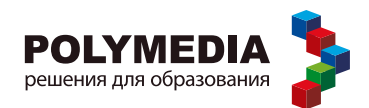

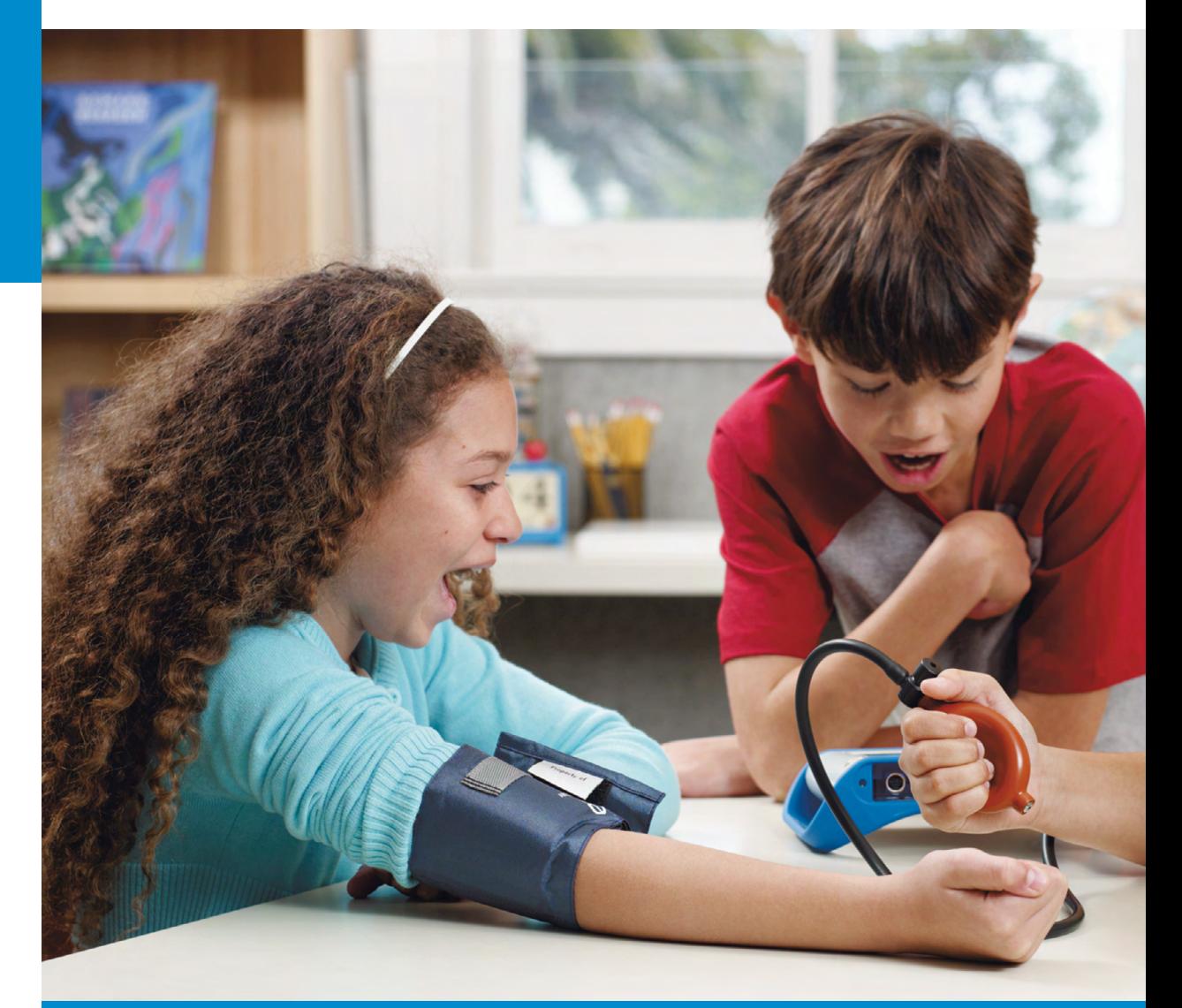

К ПРОВЕДЕНИЮ ПРОЕКТНОЙ РАБОТЫ ПО ПРЕДМЕТАМ **НАЧАЛЬНОЙ ШКОЛЬІ** «ОКРУЖАЮЩИЙ МИР» И «ТЕХНОЛОГИЯ»

для обучающихся с цифровыми лабораториями PASCO (в соответствии с ФГОС С(П) 00)

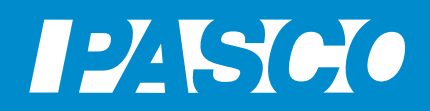

### **Начальная школа. Окружающий мир и технология**

Буханова О.А., Мазина Е.Г., Петрова М.А

### **Дорожная карта для обучающихся по организации и проведению внеурочной проектно-исследовательской деятельности в начальной школе с цифровыми лабораториями PASCO (в соответствии с ФГОС С(П) ОО).**

Полимедиа

Москва 2015

Руководитель проекта:

**Новикова Елена Владимировна** – генеральный директор компании Polymedia, кандидат химических наук, докторант кафедры «IT в государственном управлении» РАНХ и ГС при Президенте РФ, член Международной ассоциации информационных и коммуникационных технологий InfoComm International.

Авторы методических рекомендаций:

- **Буханова Ольга Александровна** учитель начальных классов первой категории, зам. директора по учебной работе. МБОУ СОШ №54 г. Рязани.
- **Мазина Елена Георгиевна** учитель начальных классов высшей категории МБОУ СОШ №54, Почетный работник общего среднего образования, победитель конкурса лучших учителей РФ в области Приоритетного национального проекта "Образование" 2006г., директор Центра развития "Начальная школа ХХI века" г. Рязань.
- **Петрова Мария Арсеньевна** кандидат педагогических наук, руководитель методической службы ЗАО "Полимедиа», четырежды лауреат конкурса « Грант Москвы» в области образования, Трижды Соросовский учитель, эксперт ЕГЭ по физике.

**Учебное пособие для обучающегося по проведению практических работ на уроке в начальной школе с цифровыми лабораториями PASCO (в соответствии с ФГОС С(П) ОО).** - М.: Полимедиа, 2015, 37 с.

### **Проект на тему:**

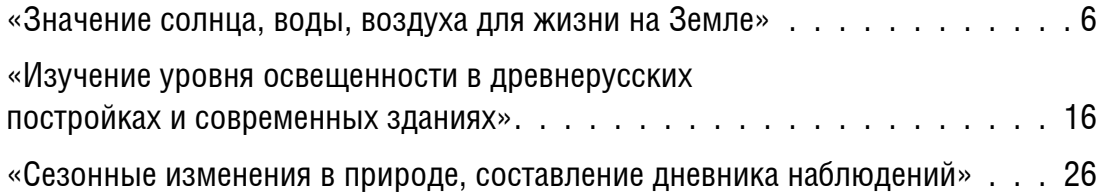

<span id="page-5-0"></span>**Проект на тему** «Значение **Солнца, воды, воздуха для жизни на Земле»**

### **1. Краткое содержание проекта**

Мы привыкли к тому, что светит Солнце, не замечаем воздуха вокруг нас, ежедневно пользуемся водой. Эти важные элементы для нас стали очевидными и естественными. Но давайте подумаем и представим, что произойдет с живой природой, если на Земле не будет света Солнца— источника тепла и света? Или воды? Или воздуха? Как тогда будут жить растения, живые существа? Смогут ли они в таких условиях «хорошо себя чувствовать»? Ответить на эти вопросы нам поможет современная наука и специальное оборудование: экосистема и мультидатчик погоды. Растением, которое будет участвовать в эксперименте, мы выбрали лук. Проведите исследование на тему «Значение Солнца, воды, воздуха для жизни на Земле» и ответьте на интересующие нас вопросы.

### **2. Актуальность исследования.**

Почему вы выбрали эту тему?\_\_\_\_\_\_\_\_\_\_\_\_

### **3. При проведении информационного поиска ответьте на следующие вопросы:**

- 3.1. Какую роль в жизни растений играет Солнце?
- 3.2. Какую роль в жизни растений играет вода?
- 3.3. Какую роль в жизни растений играет воздух?
- 3.4. Как изменится жизнь растения при отсутствии света, тепла, воды, воздуха?
- 3.5. Что необходимо всем живым организмам для жизни на Земле?
- 3.6. Существует ли замена свету Солнца, воздуху, воде в современной жизни? А в будущем?

### **Электронные ресурсы и литература:**

- 1. Верзилин, Н. М. Путешествие с домашними растениями [Текст] / Н. М. Верзилин. — М.: Издательский Дом Мещерякова, 2008.
- 2. Грянченко, Н. В. Воздух условие жизни на Земле [Электронный ресурс] / Н. В. Грянченко. — URL: http://www.proshkolu.ru/club/priroda3/blog/160030.
- 3. Подерегина, Г. А. Презентация на тему «Вода условие жизни на земле»: 3 класс [Электронный ресурс] / Г. А. Подерегина. — URL: http://ppt4web.ru/ okruzhajushhijj-mir/voda-uslovie-zhizni-na-zemle.html.
- 4. Пятковский, Ю. Альтернативная энергетика: Солнце, воздух и вода [Электронный ресурс] / Ю. Пятковский. — URL: http://itc.ua/articles/ alternativnaya-energetika-solntse-vozduh-i-voda.
- 5. Я познаю мир: Растения [Текст] / Авт.-сост. Л. А. Багрова; худ. А. Кардашук, О. Войтенко. — М.: АСТ, 2002.

### **4. Экспериментальная часть**

### **Лабораторное оборудование и материалы**

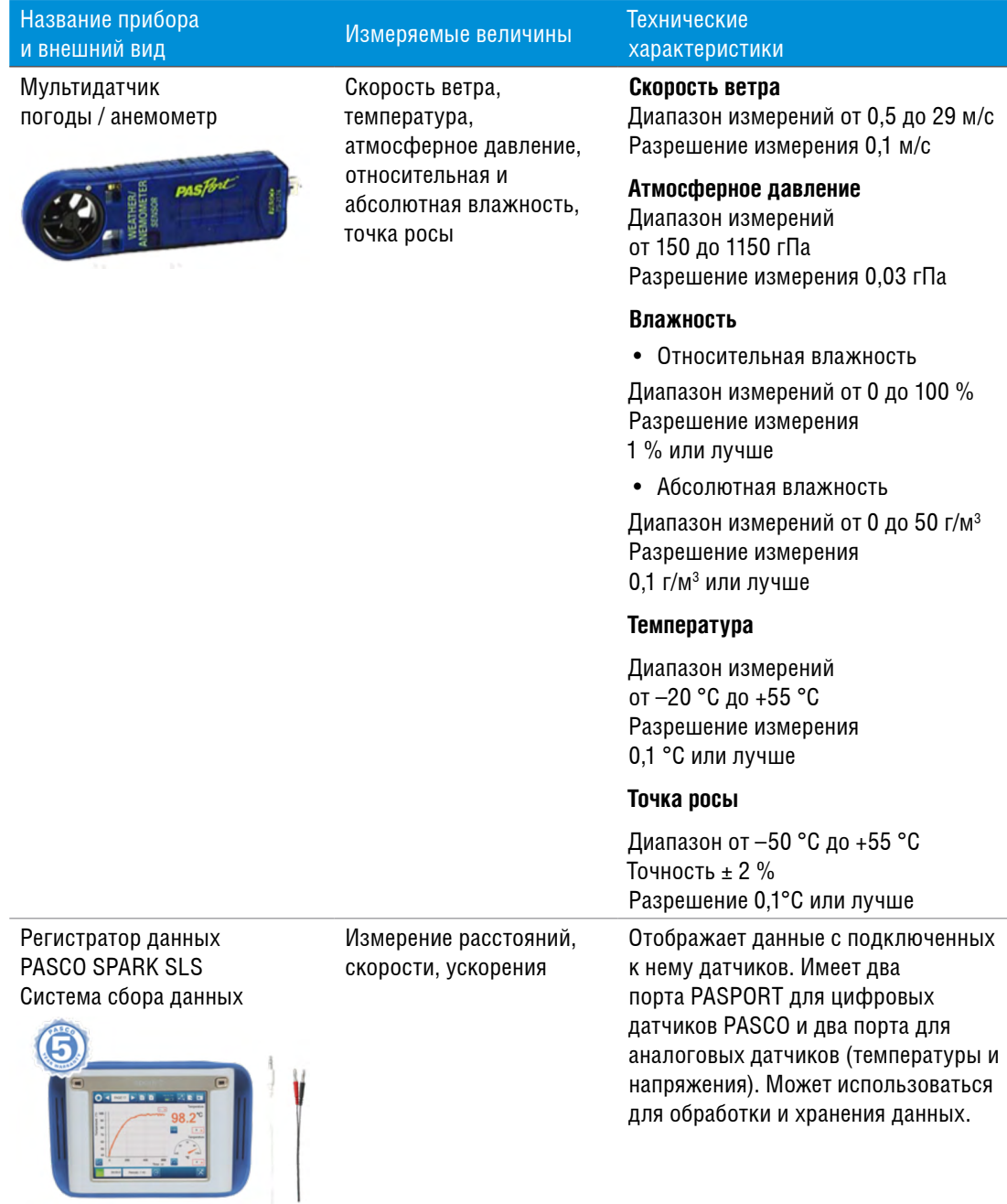

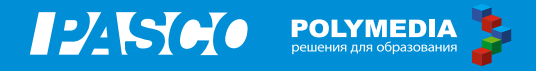

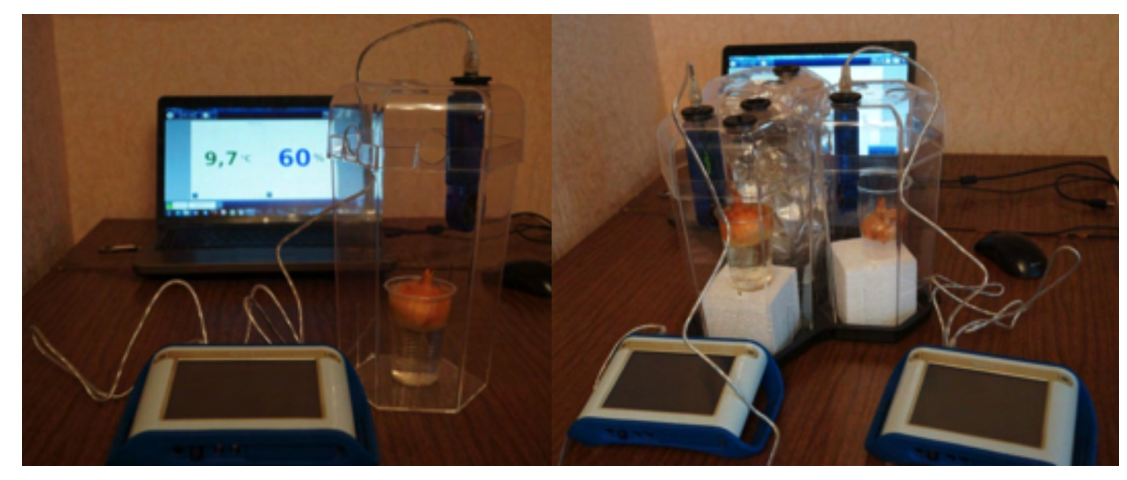

*Рис 1. Собранная установка эксперимента*

### **Техника безопасности**

Бережно относитесь к оборудованию, проводите опыты под руководством учителя.

### **Ход работы**

### **Подготовка экосистемы № 1 к проведению исследования.**

Закройте стенки и крышку экоемкости фольгой изнутри. В стакан с водой поставьте лук. Стакан вместе с луком опустите в экоемкость. Закрепите в крышке датчик погоды (анемометр), закройте емкость крышкой и поставьте в холодное место.

### **Подготовка экосистемы № 2 к проведению исследования.**

В лабораторный стакан без воды поместите лук, опустите лук в экоемкость. Закрепите в крышке датчик погоды (анемометр) и закройте емкость крышкой.

#### **Подготовка экосистемы № 3 к проведению исследования.**

В лабораторный стакан с водой поместите лук. Опустите стакан с луком в экоемкость. Закрепите в крышке датчик погоды (анемометр), закройте емкость крышкой. Все отверстия должны быть плотно закрыты резиновыми заглушками, чтобы в нее не поступал воздух.

### **Подготовка экоемкости № 4 к проведению исследования.**

В лабораторный стакан налейте воды и поставьте лук, опустите стакан с луком в экоемкость. Закрепите в крышке датчик погоды (анемометр), закройте емкость крышкой. Все отверстия в емкости должны быть открыты для поступления воздуха.

### **Работа с оборудованием PASCO**

- 1. В каждую экоемкость поочередно с помощью кабеля-удлинителя для датчиков PASCO вставьте мультидатчик погоды / анемометр
- 2. К регистратору данных PASCO подключите мультидатчик погоды / анемометр с помощью кабеля-удлинителя для датчиков PASCO.
- 3. Убедитесь, что соединение датчика и регистратора данных PASCO прочное.
- 4. Включите регистратор данных PASCO, для чего нажмите кнопку на нижней панели устройства.
- 5. В универсальный порт PASPORT для цифровых датчиков установите мультидатчик погоды / анемометр — на экране появится название датчика.
- 6. Установите частоту сбора данных «одно измерение в секунду».
- 7. В правом нижнем углу экрана нажмите кнопку **\*\*** «Создать».
- 8. В верхней части экрана появится первая страница, где необходимо нажать кнопку«Температура» — соответствующие параметры выделятся оранжевым цветом. Затем выберите «Цифра».
- 9. Нажмите кнопку «Относительная влажность» соответствующие параметры выделятся оранжевым цветом. Затем выберите «Цифра».
- 10. Нажмите кнопку «ОК» в правом нижнем углу на экране появится страница подготовленными табло для записи об относительной влажности и температуре в экоемкости.
- 11. Нажмите в левом нижнем углу кнопку **«Начало работы**, запись».
- 12. Измеряйте температуру и влажность в экоемкости № 1 в течение 20 сек.
- 13. Нажмите кнопку **News** «Остановить запись» на экране появятся данные на цифровом табло.
- 14. Нажмите кнопку **Ю. «Снимок»**.
- 15. Нажмите кнопку | △ «Общее пользование» → «Сохранить файл» → «Новая папка», введите название папки (например, «Исследование № 1») → «ОК». Сохраните файл с именем «Данные об экоемкости №1» в этой папке.

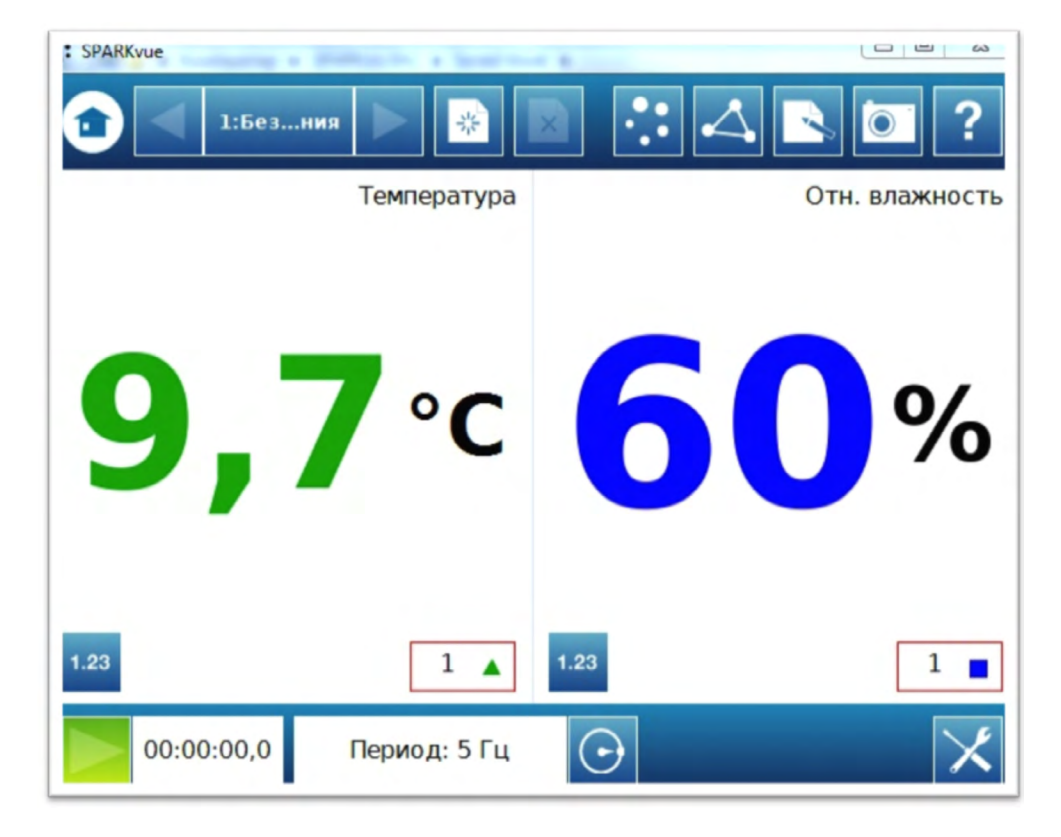

*Рис.2. Примерные результаты измерения в одной из экоемкостей*

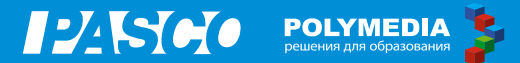

### **Практическая работа № 1**

### **Знакомство с методом измерения температуры, относительной влажности и освещенности с помощью цифрового мультидатчика погоды и лабораторного оборудования «Экосистема»**

### **Цель работы:**

научиться измерять температуру, относительную влажность и освещенность в экоемкости с помощью цифрового мультидатчика погоды / анемометра.

Создайте определенные условия влажности и температуры в экоемкости для того, чтобы научиться измерять различные параметры среды, созданной в экоемкости.

### **Ход работы**

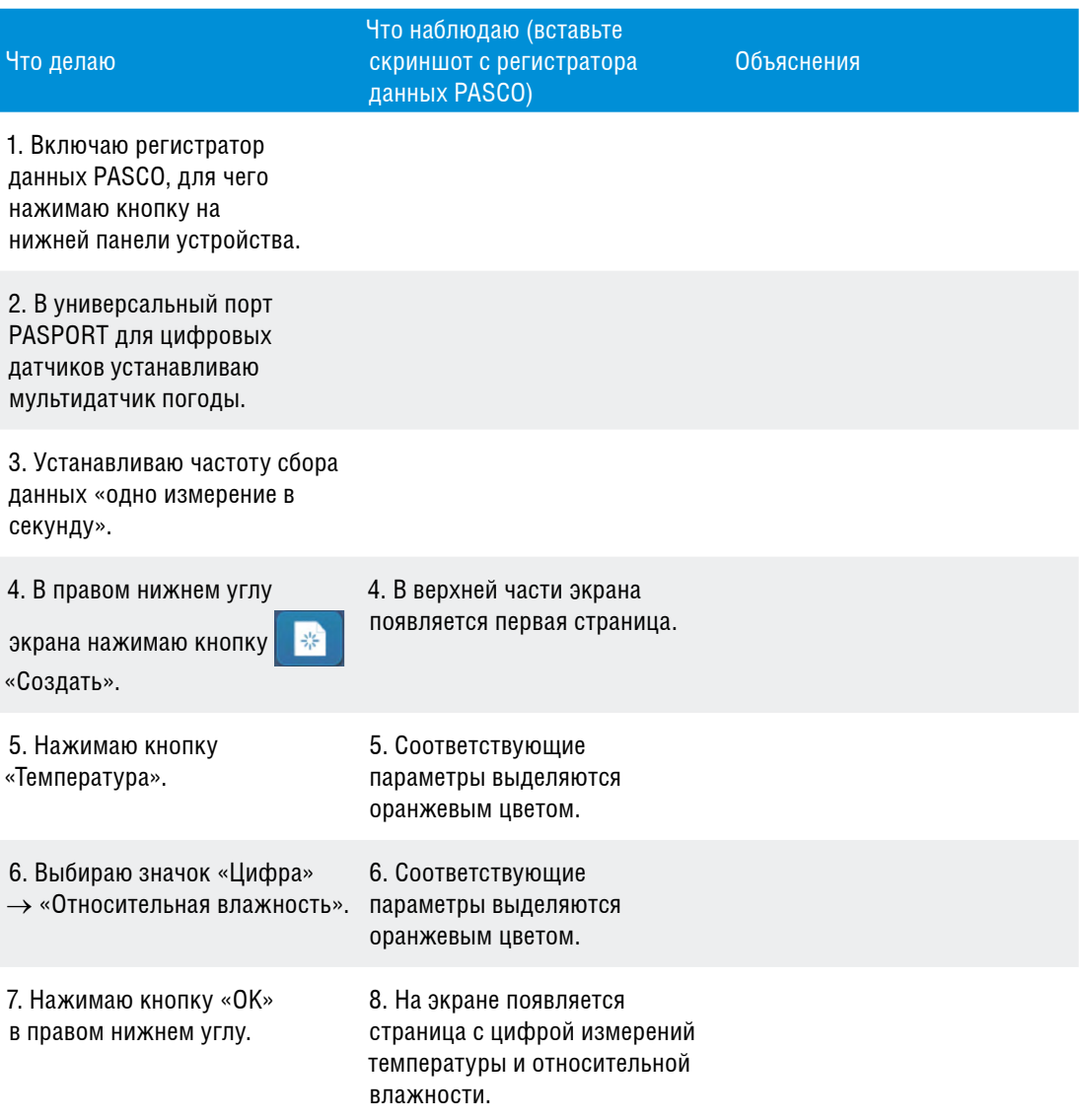

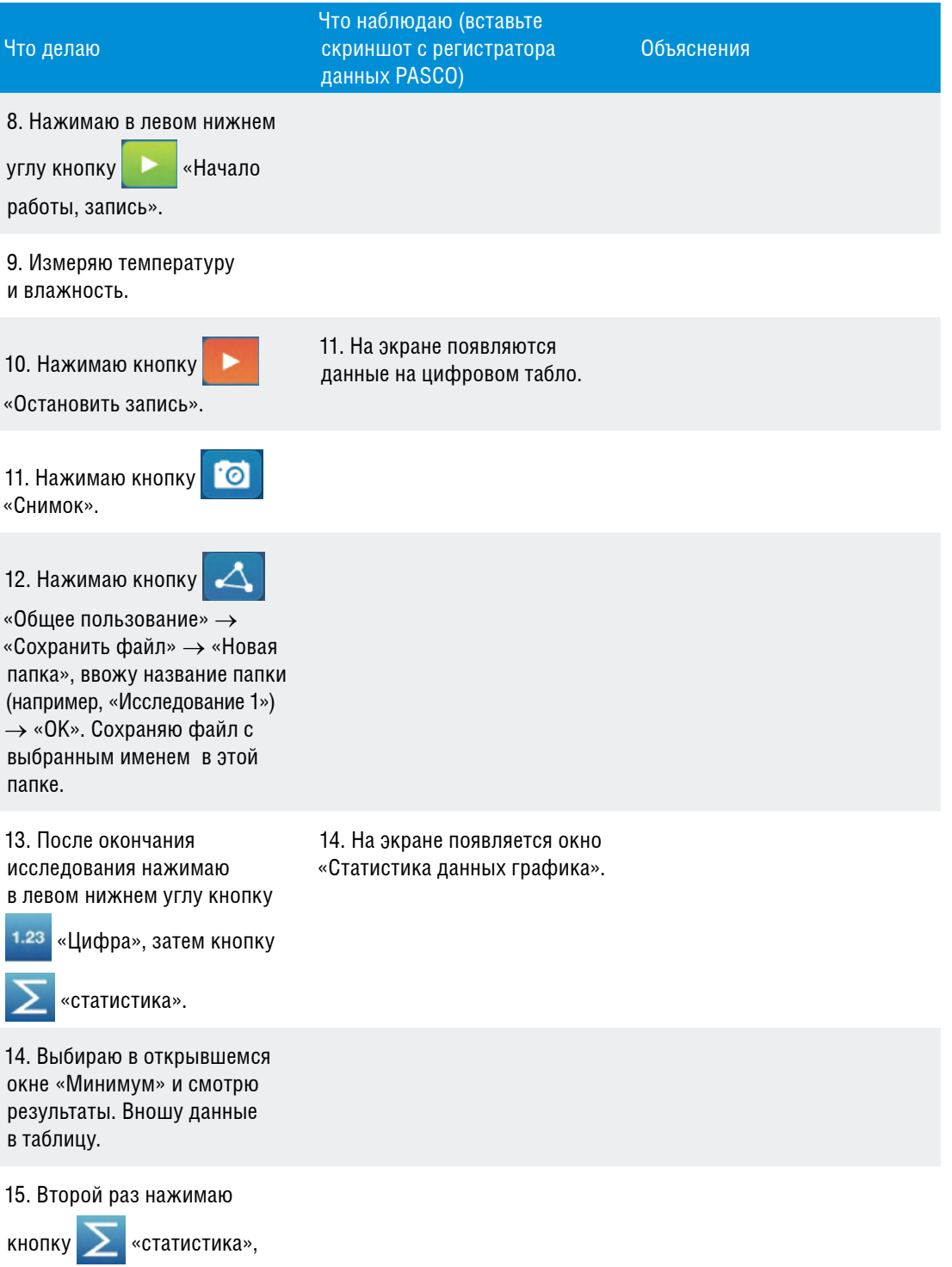

выбираю «Максимум» и смотрю результаты. Вношу данные в таблицу.

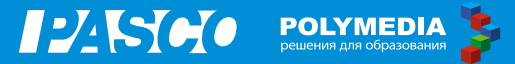

### **Учебные исследования по теме проекта**

#### **Исследовательская работа № 1**

«Изучение развития лука, который находится без света и тепла в экоемкости»

### **Исследовательская работа № 2**

«Изучение развития лука, который находится без воды в экоемкости»

#### **Исследовательская работа № 3**

«Изучение развития лука, который находится без воздуха в экоемкости»

#### **Исследовательская работа № 4**

«Изучение развития лука максимально благоприятных условиях: свет, тепло, вода, воздух».

### **Результаты исследований можно занести в таблицу.**

#### **Таблица № 2. Температура и влажность в экоемкости**

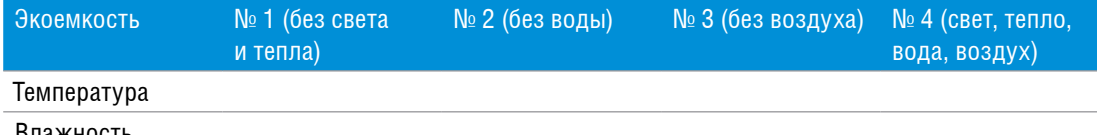

Влажность

Сделайте вывод о состоянии лука по визуальным наблюдениям. Запишите свои визуальные наблюдения вместе с результатами исследования условий в экоемкости , полученными в результате эксперимента с датчиками.

### **5. Творческая часть**

### **При выполнении исследований рекомендуем использовать приведенный внизу алгоритм:**

**5.1. Формулировка цели эксперимента.** 

Что вы будете делать в эксперименте и для чего вы будете его проводить? \_\_\_\_\_ \_\_\_\_\_\_\_\_\_\_\_\_\_\_\_\_\_\_\_\_\_\_\_\_\_\_\_\_\_\_\_\_\_\_\_\_\_\_\_\_\_\_\_\_\_\_\_\_\_\_\_\_\_\_\_\_\_\_\_\_\_\_\_\_\_\_\_\_

\_\_\_\_\_\_\_\_\_\_\_\_\_\_\_\_\_\_\_\_\_\_\_\_\_\_\_\_\_\_\_\_\_\_\_\_\_\_\_\_\_\_\_\_\_\_\_\_\_\_\_\_\_\_\_\_\_\_\_\_\_\_\_\_\_\_\_\_

\_\_\_\_\_\_\_\_\_\_\_\_\_\_\_\_\_\_\_\_\_\_\_\_\_\_\_\_\_\_\_\_\_\_\_\_\_\_\_\_\_\_\_\_\_\_\_\_\_\_\_\_\_\_\_\_\_\_\_\_\_\_\_\_\_\_\_\_

\_\_\_\_\_\_\_\_\_\_\_\_\_\_\_\_\_\_\_\_\_\_\_\_\_\_\_\_\_\_\_\_\_\_\_\_\_\_\_\_\_\_\_\_\_\_\_\_\_\_\_\_\_\_\_\_\_\_\_\_\_\_\_\_\_\_\_\_

#### **5.2. Выбор объекта исследования.**

Какое явление вы будете исследовать? \_\_\_\_\_\_\_\_\_\_\_\_\_\_\_\_\_\_\_\_\_\_\_\_\_\_\_\_\_\_\_\_\_\_\_

#### **5.3. Выбор условий наблюдения.**

Какие условия необходимы для проведения эксперимента? \_\_\_\_\_\_\_\_\_\_\_\_\_\_\_\_\_

#### **5.4. Формулировка гипотез, предположений.**

Что вы предполагаете получить по окончании наблюдения? \_\_\_\_\_\_\_\_\_\_\_\_\_\_\_\_\_

### 5.5. Составление плана проведения эксперимента.

Составьте план ваших действий для того, чтобы провести эксперимент от начала до конца. Сначала подумайте, а потом делайте! Предположите, какие меры предосторожности вам необходимо принимать, чтобы не произошла травма.

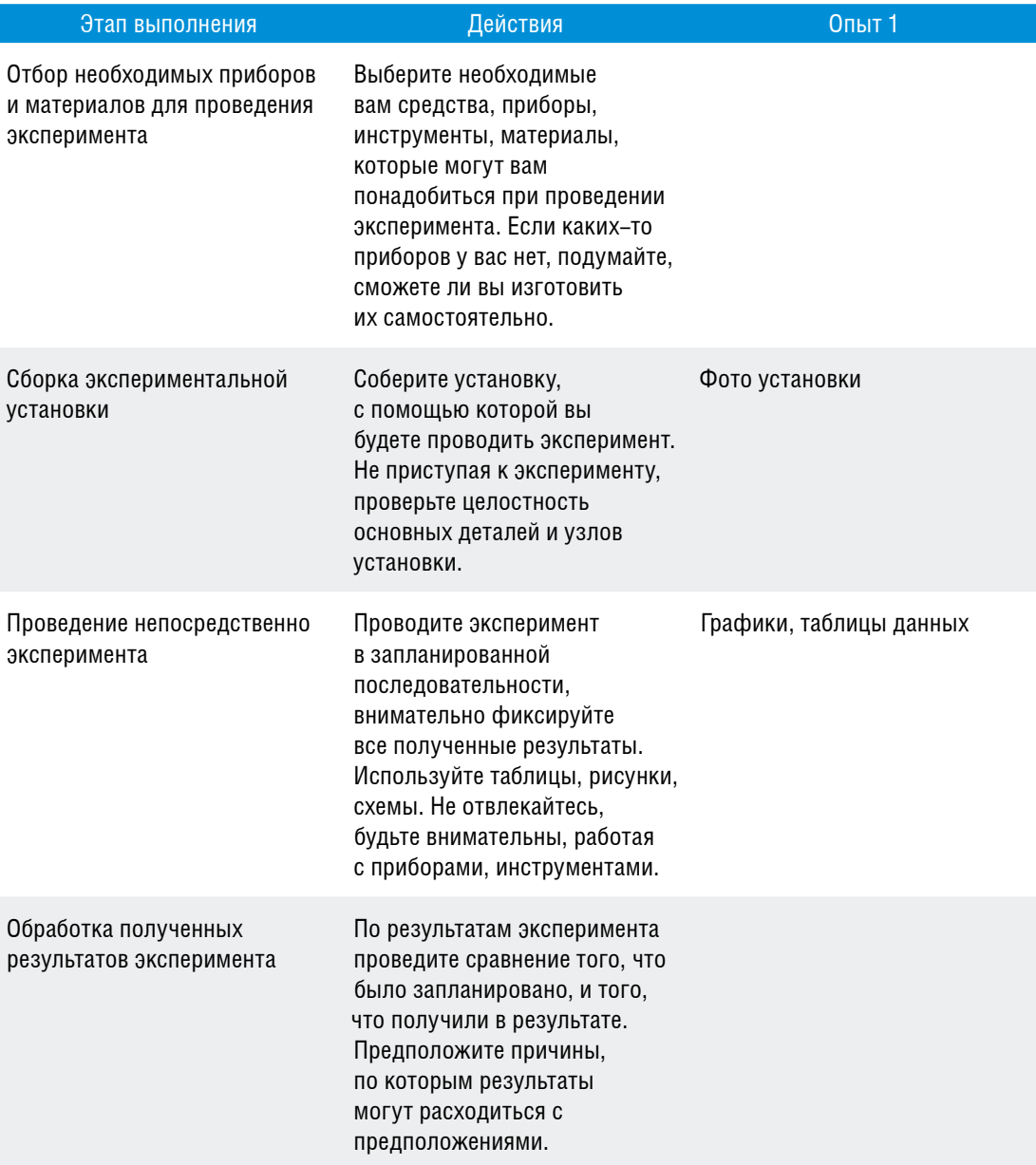

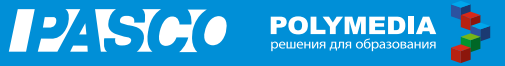

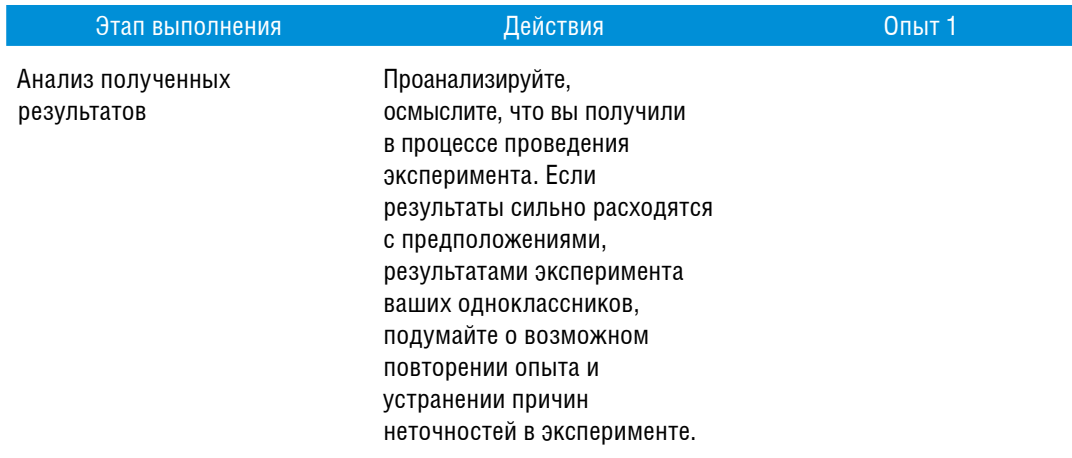

### 5.6. Формулировка выводов.

Сформулируйте выводы, которые вы можете сделать по результатам проведенного опыта (2-3 предложения). Подтвердилось ли ваше предположение (гипотеза), выдвинутое в начале экспериментирования?

<span id="page-15-0"></span>**Проект на тему «Изучение уровня освещенности в древнерусских постройках и современных зданиях»**

### **1. Краткое содержание проекта**

Вы задумывались о том, что источником жизни на Земле называют Солнце? Солнце — это источник тепла и света. Благодаря солнечному свету растения выделяют важный для нашей жизни газ — кислород. Но Солнце не единственный источник света на Земле. У древнего человека это был костер или лучина, в XIX веке использовались керосиновые лампы и первые лампы накаливания. В XX и XXI веках появилось много других видов источников света: галогеновые лампы, светодиодные. Таким образом, вы видите, что наряду с естественными (Солнце, Луна), человек использует много искусственных источников света. Как оценить уровень освещенности помещения? Какие условия освещения жилища были у наших предков? Как надо освещать помещение, в котором вы живете или учитесь? Ответить на эти вопросы поможет современный прибор — датчик света, а также ваше исследование на тему «Изучение уровня освещенности в древнерусских постройках и современных зданиях».

### **2. Актуальность исследования.**

Почему вы выбрали эту тему?\_\_

### **3. При проведении информационного поиска ответьте на следующие вопросы:**

- 3.1. Какую роль в жизни человека играет солнечный свет?
- 3.2. Какие источники света вы знаете?
- 3.3. Какое значение в нашей жизни имеют искусственные источники света?
- 3.4. Как изменилась жизнь человека при увеличении уровня освещенности помещения?
- 3.5. Смог бы современный человек жить в условиях освещенности, которые были во времена Древней Руси? Влияет ли уровень освещенности на зрение людей?
- 3.6. Что показывает история развития приборов освещения: от лучины до энергосберегающих ламп?
- 3.7. Как изменилась жизнь людей после изобретения лампочки Яблочковым и Лодыгиным?

### **Электронные ресурсы:**

- 1. Освещение [Электронный ресурс] // Медицинская энциклопедия. URL: http://www.medical-enc.ru/14/osveschenie.shtml.
- 2. Просмотр изображений материала «Поездка в Рязань с заездом в село Константиново на родину С. Есенина» [Электронный ресурс] // 4 turista.ru. — URL: http://www.4turista.ru/img/5617.

3. Рязанский кремль [Электронный ресурс] // База Знаний Murzim.Ru. — URL: http://murzim.ru/jenciklopedii/100-velikih-sokroviw-rossii/17057-ryazanskiykreml.html.

### **4. Экспериментальная часть**

### **Лабораторное оборудование и материалы**

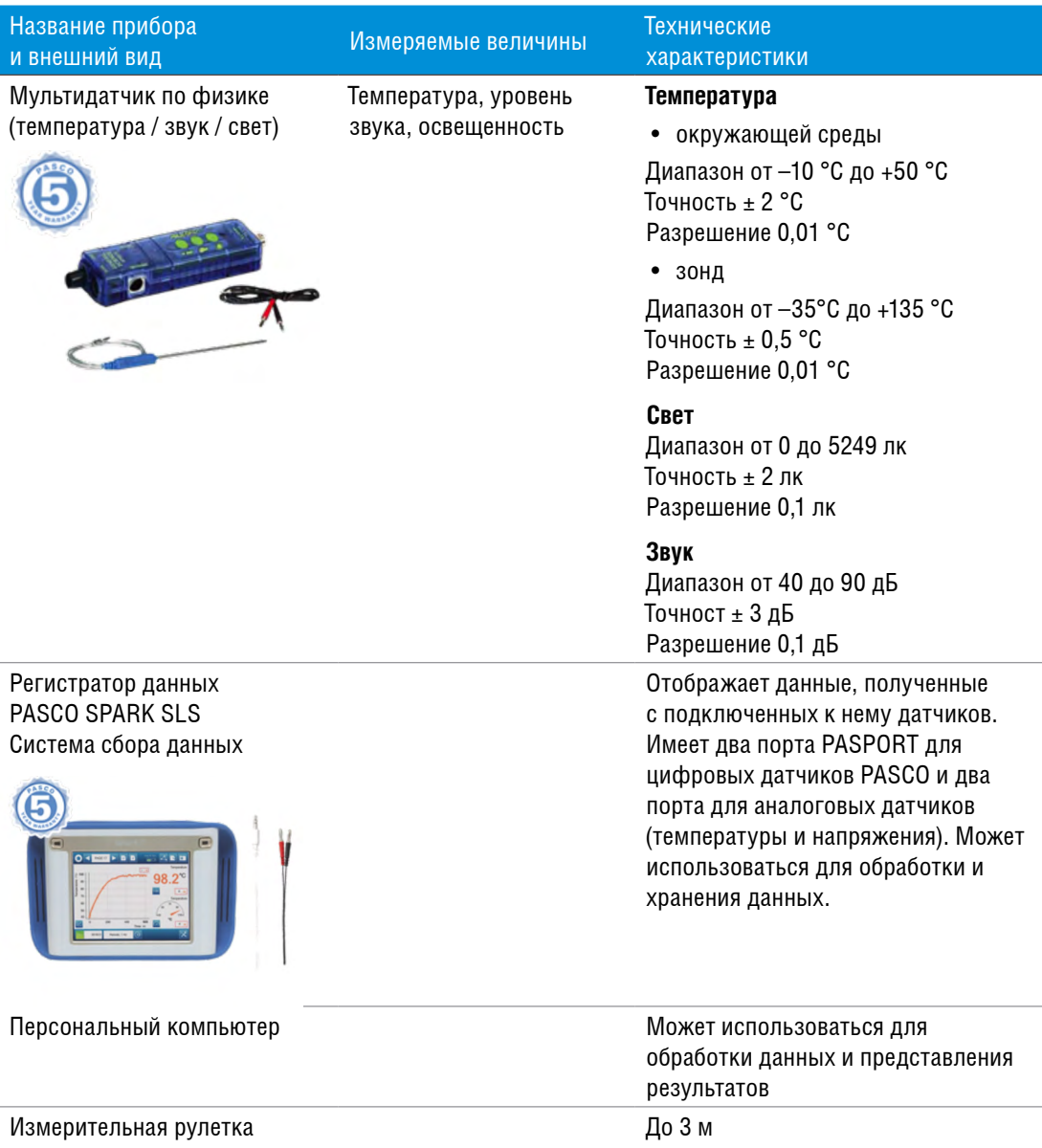

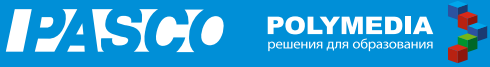

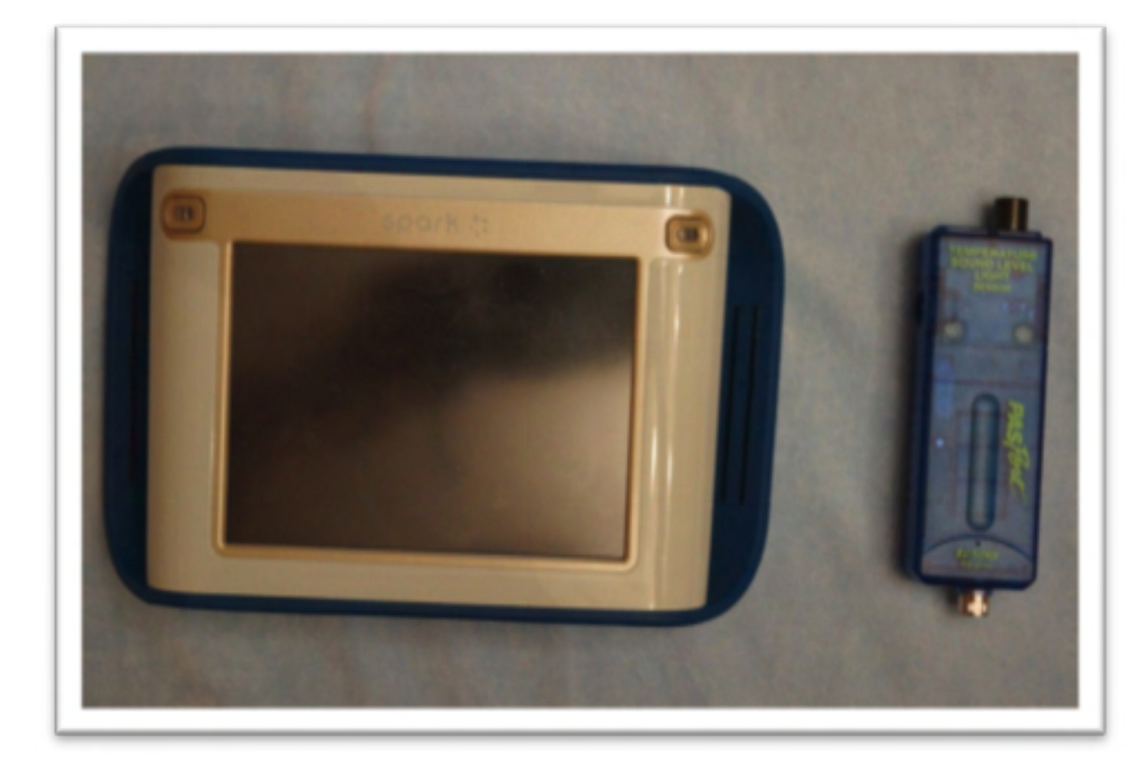

*Рис. 1. Фото элементов лабораторной установки*

### **Техника безопасности**

Бережно относитесь к оборудованию, проводите опыты под руководством учителя.

### **Особенности подготовки эксперимента**

При исследовании освещенности помещения вы будете применять цифровой датчик света. Единица измерения освещенности называется люкс (лк). Проведение эксперимента простое. Измерьте рулеткой расстояние от источника света, отметьте расстояния 1.5м, 2м, 2.5м, 3м. Отмечать эти расстояния можно мелом на полу, чтобы легко можно было убрать пометки после проведения опытов. Возьмите регистратор данных PASCO, подойдите к отмеченным местам, где будете исследовать освещенность, и измерьте ее. Занесите в таблицу среднее значение освещенности, соответствующую каждой метке. Не забудьте исследовать полученные результаты на максимальное и минимальное значение.

### **Практическая работа № 1**

### **Знакомство с методом измерения освещенности с помощью цифрового датчика света**

### **Цель работы:**

научиться измерять уровень освещенности в помещении цифровым датчиком света.

### **Ход работы**

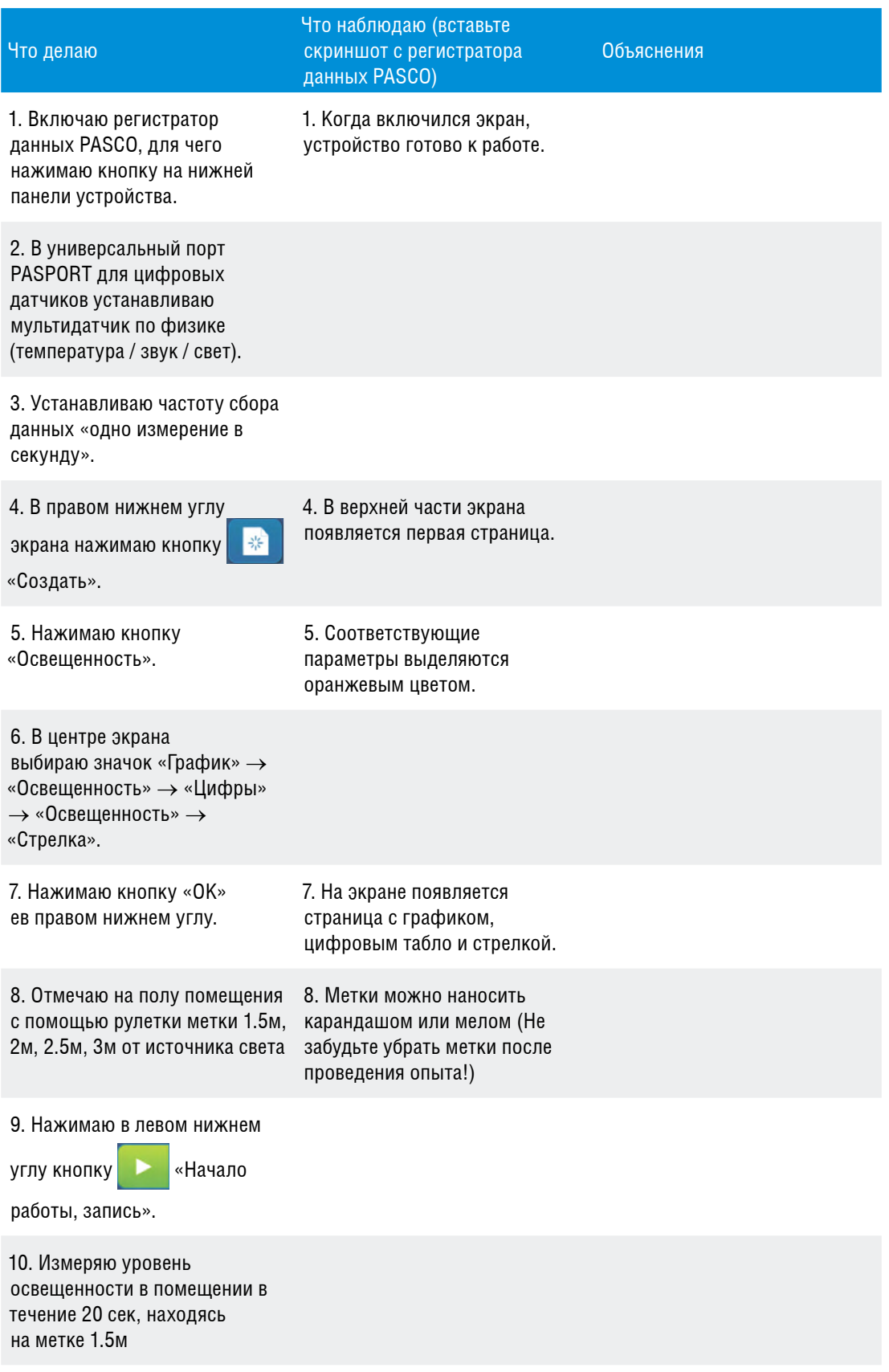

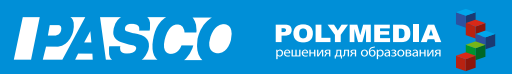

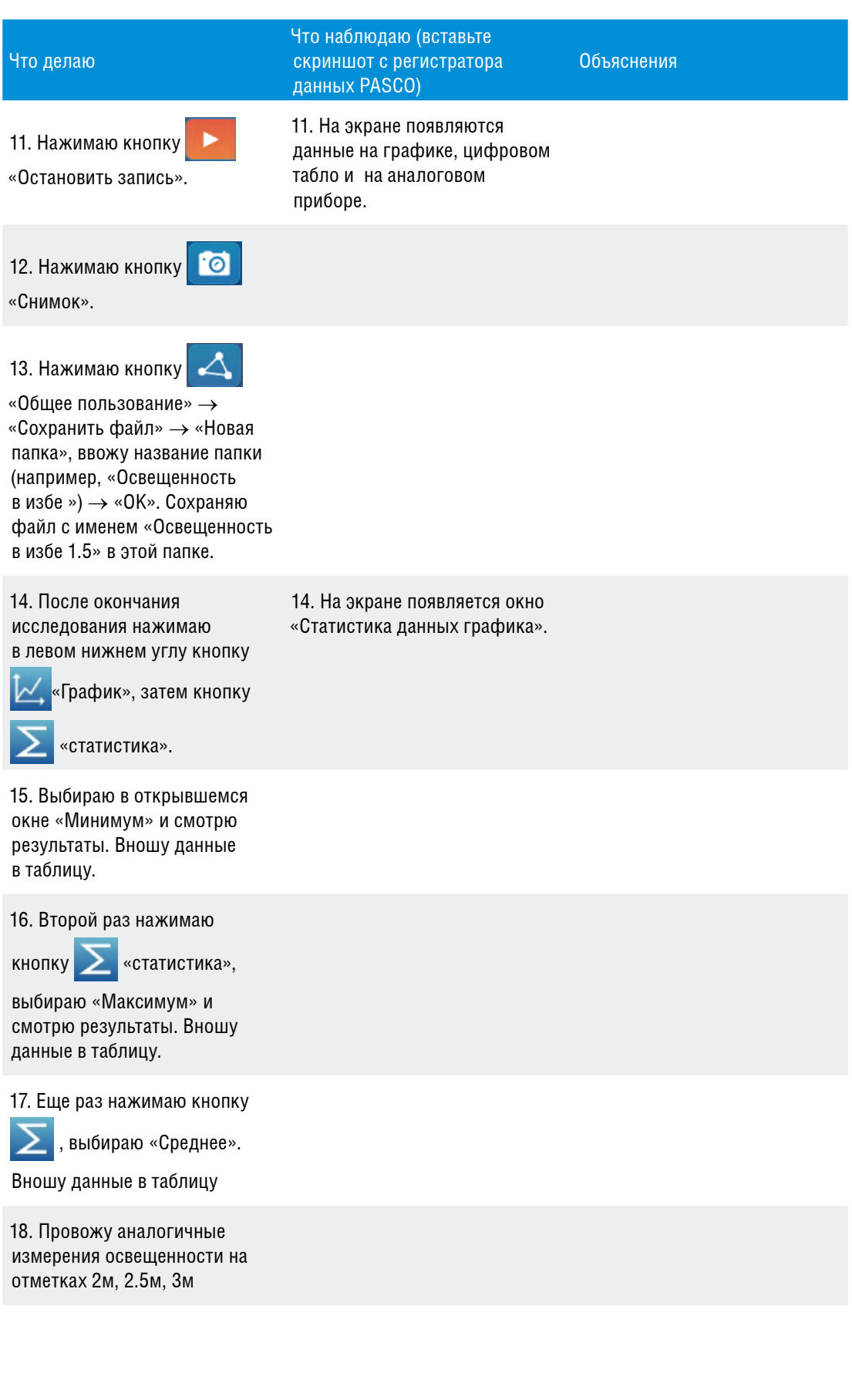

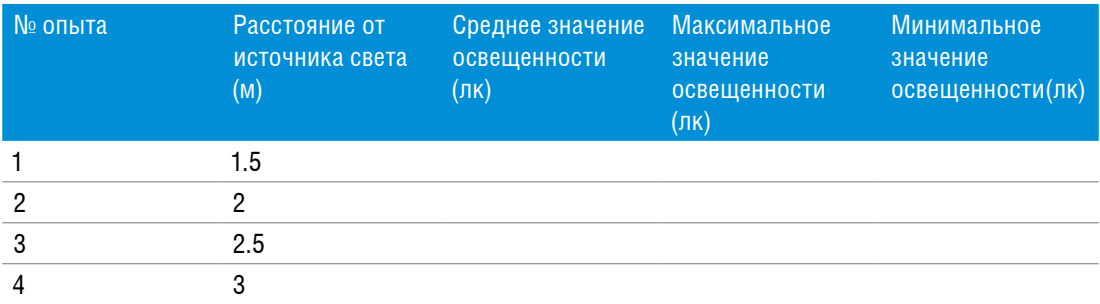

### Примерный вид таблицы с результатами

### 5. Творческая часть

### Идеи, расширяющие проект

Какой вывод может сделать современный человек, посещая исторические древнерусские строения, в том числе и об условиях жизни наших предков?

#### Исследовательская работа № 1

«Изучение уровня освещенности в древнерусской избе» (на территории Рязанского кремля).

#### Исследовательская работа № 2

«Измерение уровня освещенности в доме-музее С. А. Есенина, в классе начальной школы с. Константиново, где учился С. А. Есенин».

#### Исследовательская работа № 3

«Измерение уровня освещенности в помещении классной комнаты школы, в коридорах современной школы».

### При выполнении исследований рекомендуем использовать следующий алгоритм:

#### 5.1. Формулировка цели эксперимента.

Что вы будете делать в эксперименте и для чего вы будете его проводить?

#### 5.2. Выбор объекта исследования.

#### 5.3. Выбор условий наблюдения.

Какие условия необходимы для проведения эксперимента? \_\_\_\_\_\_\_\_\_\_\_\_

#### 5.4. Формулировка гипотез, предположений.

Что вы предполагаете получить по окончании наблюдения? \_\_\_\_\_\_\_\_\_\_\_\_\_\_\_

### 5.5. Составление плана проведения эксперимента.

Составьте план ваших действий для того, чтобы провести эксперимент от начала до конца. Сначала подумайте, а потом делайте! Предположите, какие меры предосторожности вам необходимо принимать, чтобы не произошла травма.

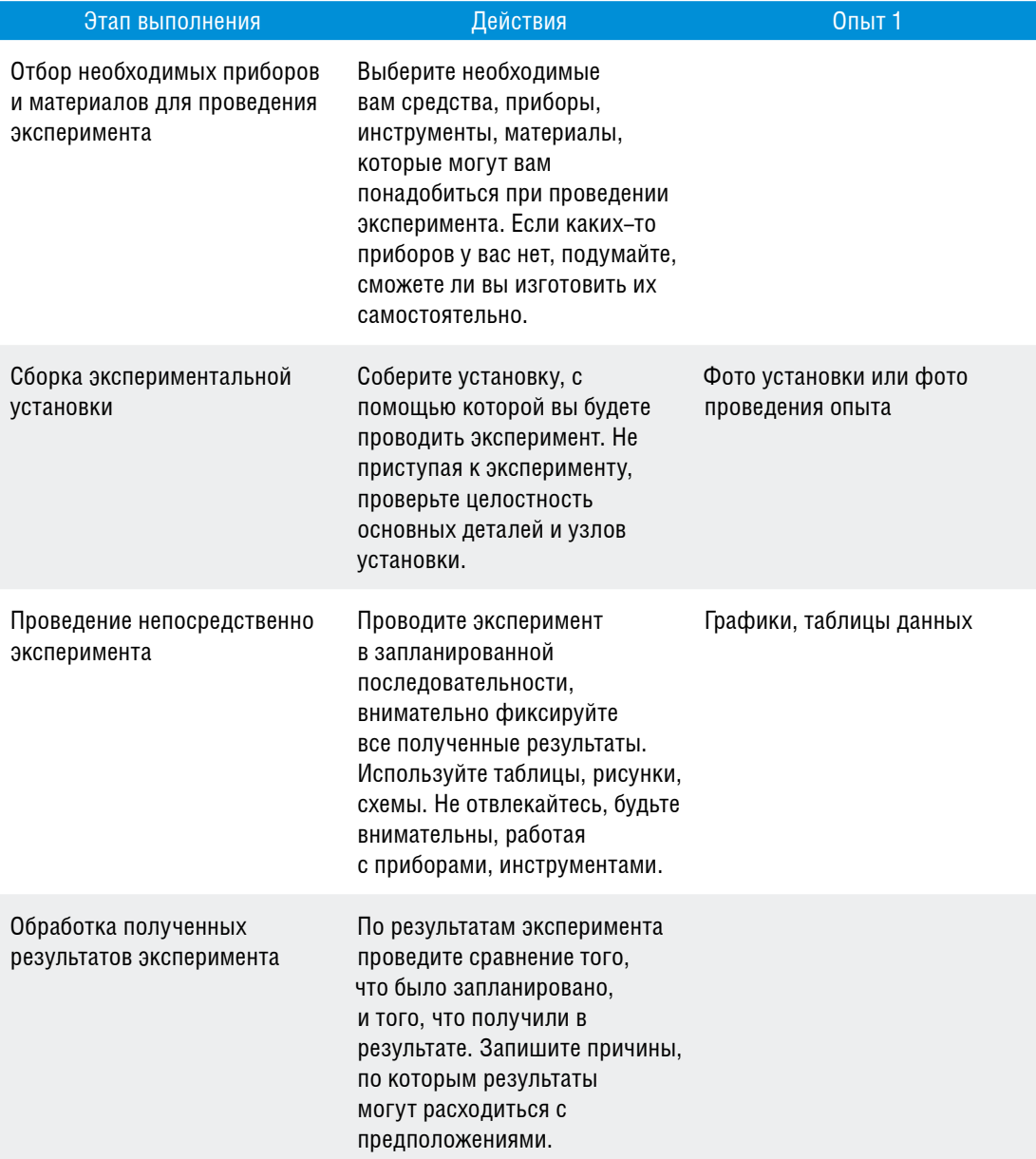

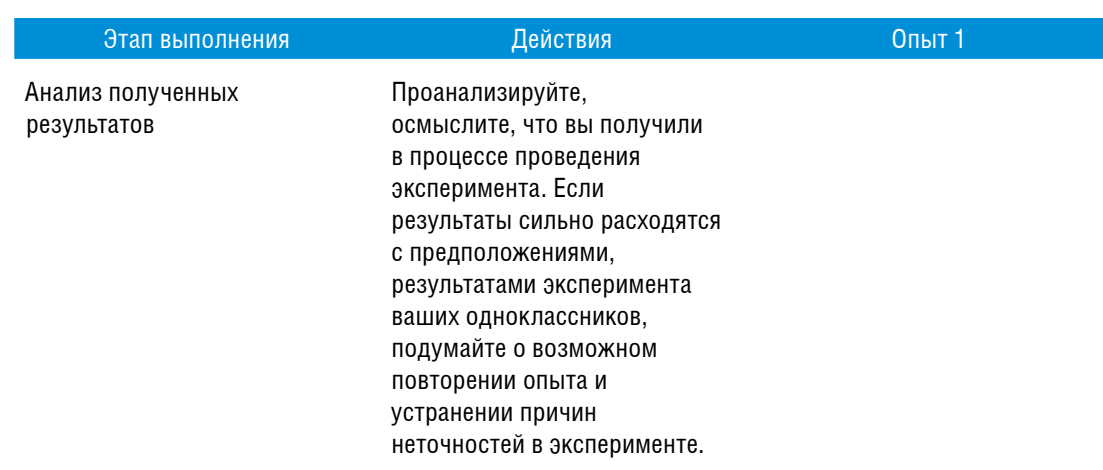

### 5.6. Формулировка выводов.

Сформулируйте выводы, которые вы можете сделать по результатам проведенного опыта (2-3 предложения). Подтвердилось ли ваше предположение (гипотеза), выдвинутое в начале экспериментирования?

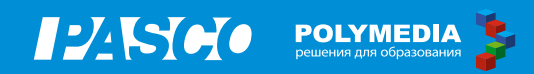

<span id="page-25-0"></span>**Проект на тему «Сезонные изменения в природе, составление дневника наблюдений»**

### **1. Краткое содержание проекта**

Какие признаки времен года вы могли бы назвать? Относятся ли к ним понижение или повышение температуры воздуха? А как это изменение температуры воздуха измерить? Еще один признак — осадки (дождь или снег). Их можно увидеть своими глазами и, собираясь на улицу, либо захватить зонтик, либо надеть шапку. А как же ветер? Как определить, какой он — тихий, легкий, слабый, умеренный, свежий или сильный? Каждому из этих понятий соответствует определенная цифра, обозначающая скорость ветра в м/с. Также очень важный момент в наблюдении признаков времен года — определение влажности воздуха. Ей не зря уделяется особое внимание в прогнозе погоды, ведь повышенная влажность вызывает плохое самочувствие и быструю утомляемость.

Все эти признаки времен года — важная часть нашей жизни. Конечно, необходимо не только описывать, но и предсказывать явления природы. Чтобы научиться измерять температуру, влажность воздуха, скорость ветра и прочие параметры, у вас есть инструмент — школьная метеостанция. Применение ее позволит вам не только описать сезонные изменения в природе, но и сравнить времена года между собой, а также составить описания конкретного дня этого года.

### **2. Актуальность исследования.**

Почему вы выбрали эту тему?\_\_\_\_\_\_\_\_\_\_\_\_

### **3. При проведении информационного поиска ответьте на следующие вопросы:**

- 3.1. Что такое сезон (время года) в природе?
- 3.2. Сколько существует времен года?
- 3.3. Какова последовательность времен года?
- 3.4. Сколько месяцев в году?
- 3.5. Что мы относим к живой и неживой природе?
- 3.6. Как изменения в неживой природе влияют на живую природу?
- 3.7. Для чего нужен дневник наблюдений за погодой?

### **Электронные ресурсы:**

- 1. Куликова, С. С. Осенние изменения в природе [Электронный ресурс] / С. С. Куликова. — URL: http://shutka-sim.ru/kadr/priroda/osennie-izmenenija-vprirode.html.
- 2. Орлова, Т. А. Природа и ее сезонные изменения [Электронный ресурс] / Т. А. Орлова. — URL: http://ru.calameo.com/read/000647992e337bdc13c64.
- 3. Сезонные изменения в природе [Электронный ресурс] // Научно-информационный журнал «Биофайл». — URL: http://biofile.ru/bio/7257.html.

### **4. Экспериментальная часть**

### **Лабораторное оборудование и материалы**

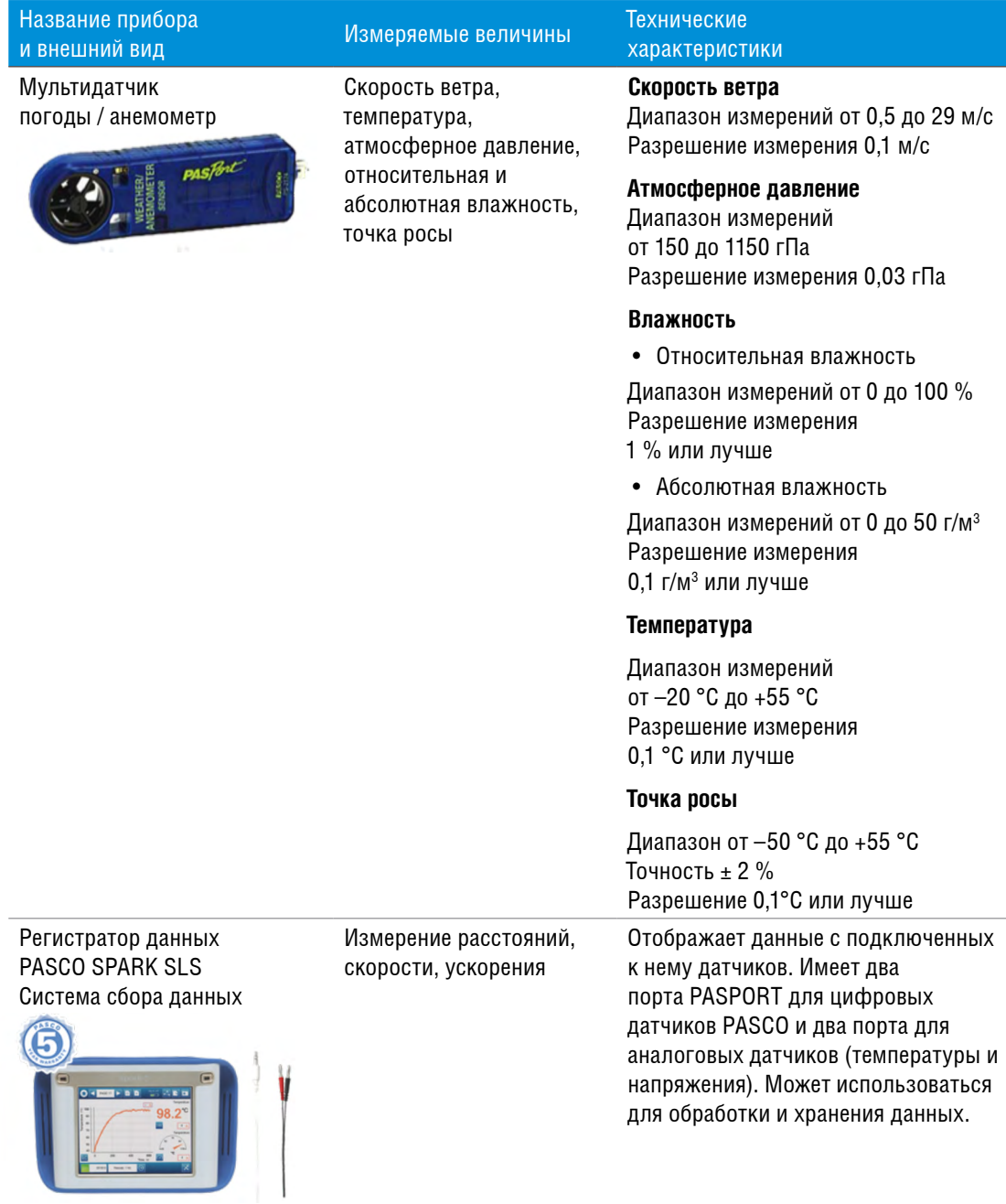

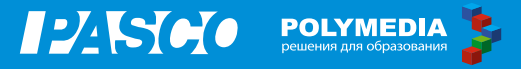

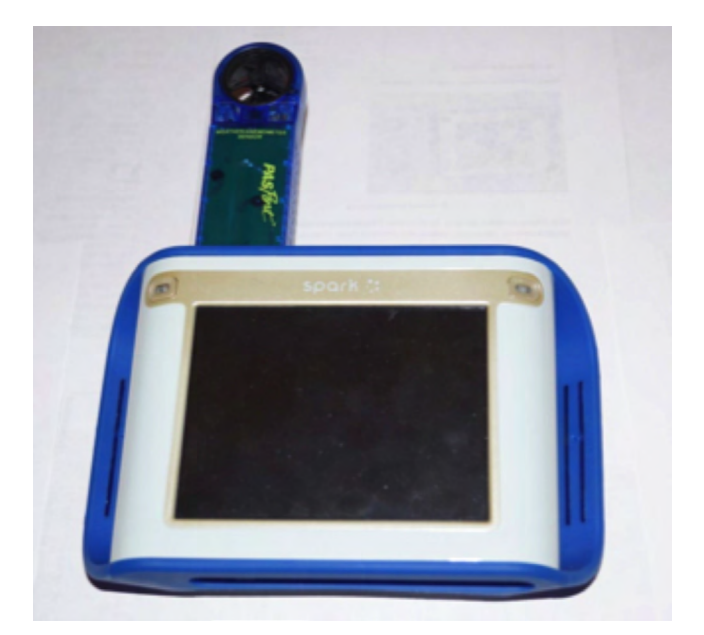

*Рис. 1. Фото собранной установки*

### **Техника безопасности**

Бережно относитесь к оборудованию, проводите измерения под руководством учителя.

### **Особенности подготовки эксперимента**

При наблюдении за погодой вы будете применять мультидатчик погоды / анемометр. Единица измерения температуры — градус Цельсия (°С), относительной влажности — процент (%), скорости ветра — м/с. При проведении экспериментов исследуйте среду, окружающую вашу школу. Возьмите регистратор данных PASCO с подключенным мультидатчиком погоды, подойдите к месту, где будете измерять показания определенных параметров погоды, и измерьте их. Не забудьте исследовать результаты на максимальное и минимальное значение.

### **Практическая работа № 1**

### **Знакомство с методом измерения параметров среды с помощью цифрового мультидатчика погоды**

### **Цель работы:**

научиться измерять с помощью цифрового мультидатчика параметры погоды на улице: температуру, скорость ветра, относительную влажность воздуха.

### **Ход работы**

Проведите под руководством учителя серию измерений параметров погоды во время прогулки после уроков. Проводите такие измерения регулярно. Сформируйте таблицу по результатам измерений. Систематизируйте измерения по временам года. Важно, чтобы измерения температуры, относительной влажности воздуха и скорости ветра производились в одно и то же время суток (например, утром, в 9.00) ежедневно и данные заносилиcь в дневник наблюдений. В него можно добавить колонку «Осадки» и отмечать их (дождь, снег, град, иней).

### **Работа с оборудованием PASCO**

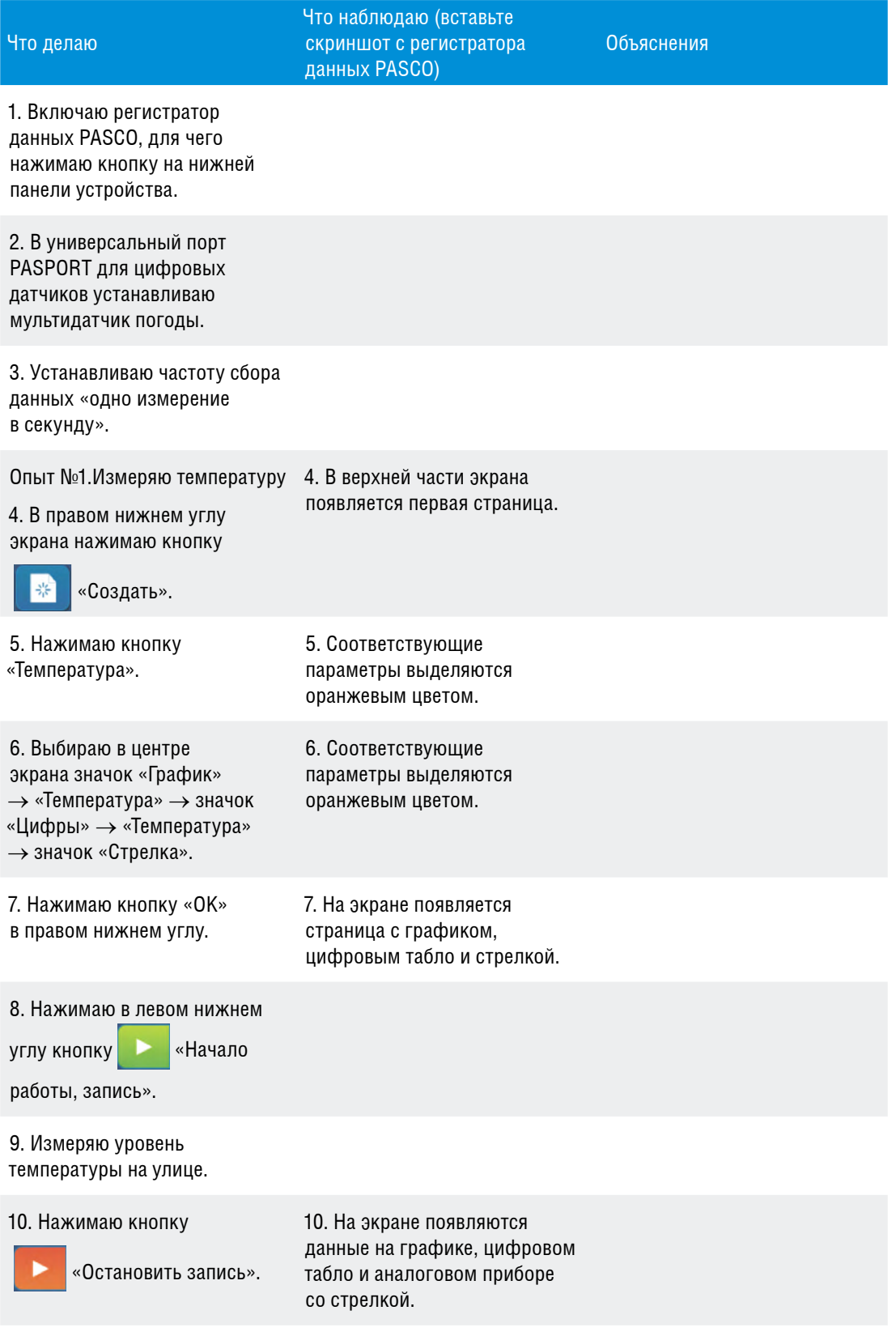

11. Нажимаю кнопку

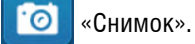

30

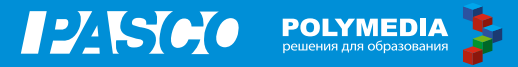

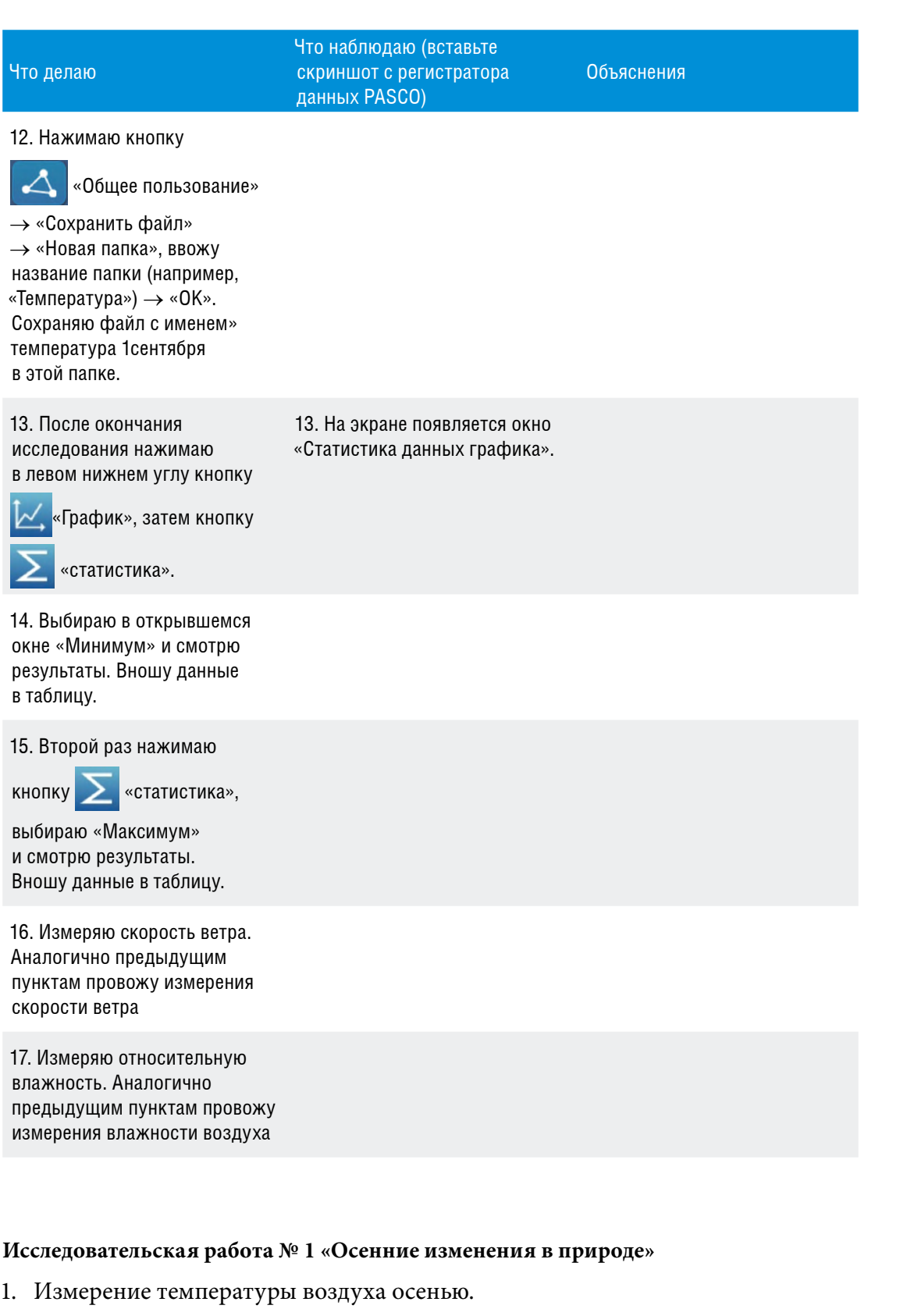

- 2. Измерение скорости ветра.
- 3. Измерение относительной влажности воздуха.

#### **Исследовательская работа № 2 «Зимние изменения в природе»**

- 1. Измерение температуры воздуха зимой.
- 2. Измерение скорости ветра.
- 3. Измерение относительной влажности воздуха.

### **Исследовательская работа № 3 «Весенние изменения в природе»**

- 1. Измерение температуры воздуха осенью.
- 2. Измерение скорости ветра.
- 3. Измерение относительной влажности воздуха.

### **5. Творческая часть**

### **При выполнении исследований рекомендуем использовать следующий алгоритм:**

**5.1. Формулировка цели эксперимента.** 

Что вы будете делать в эксперименте и для чего вы будете его проводить? \_\_\_\_\_ \_\_\_\_\_\_\_\_\_\_\_\_\_\_\_\_\_\_\_\_\_\_\_\_\_\_\_\_\_\_\_\_\_\_\_\_\_\_\_\_\_\_\_\_\_\_\_\_\_\_\_\_\_\_\_\_\_\_\_\_\_\_\_\_\_\_\_\_

\_\_\_\_\_\_\_\_\_\_\_\_\_\_\_\_\_\_\_\_\_\_\_\_\_\_\_\_\_\_\_\_\_\_\_\_\_\_\_\_\_\_\_\_\_\_\_\_\_\_\_\_\_\_\_\_\_\_\_\_\_\_\_\_\_\_\_\_

\_\_\_\_\_\_\_\_\_\_\_\_\_\_\_\_\_\_\_\_\_\_\_\_\_\_\_\_\_\_\_\_\_\_\_\_\_\_\_\_\_\_\_\_\_\_\_\_\_\_\_\_\_\_\_\_\_\_\_\_\_\_\_\_\_\_\_\_

\_\_\_\_\_\_\_\_\_\_\_\_\_\_\_\_\_\_\_\_\_\_\_\_\_\_\_\_\_\_\_\_\_\_\_\_\_\_\_\_\_\_\_\_\_\_\_\_\_\_\_\_\_\_\_\_\_\_\_\_\_\_\_\_\_\_\_

#### **5.2. Выбор объекта исследования.**

Какое явление вы будете исследовать? \_\_\_\_\_\_\_\_\_\_\_\_\_\_\_\_\_\_\_\_\_\_\_\_\_\_\_\_\_\_\_\_\_\_\_

#### **5.3. Выбор условий наблюдения.**

Какие условия необходимы для проведения эксперимента? \_\_\_\_\_\_\_\_\_\_\_\_\_\_\_\_\_

#### **5.4. Формулировка гипотез, предположений.**

Что вы предполагаете получить по окончании наблюдения? \_\_\_\_\_\_\_\_\_\_\_\_\_\_\_\_\_\_

### **5.5. Составление плана проведения эксперимента.**

Составьте план ваших действий для того, чтобы провести эксперимент от начала до конца. Сначала подумайте, а потом делайте! Предположите, какие меры предосторожности вам необходимо принимать, чтобы не произошла травма.

BULLET POLYMEDIA

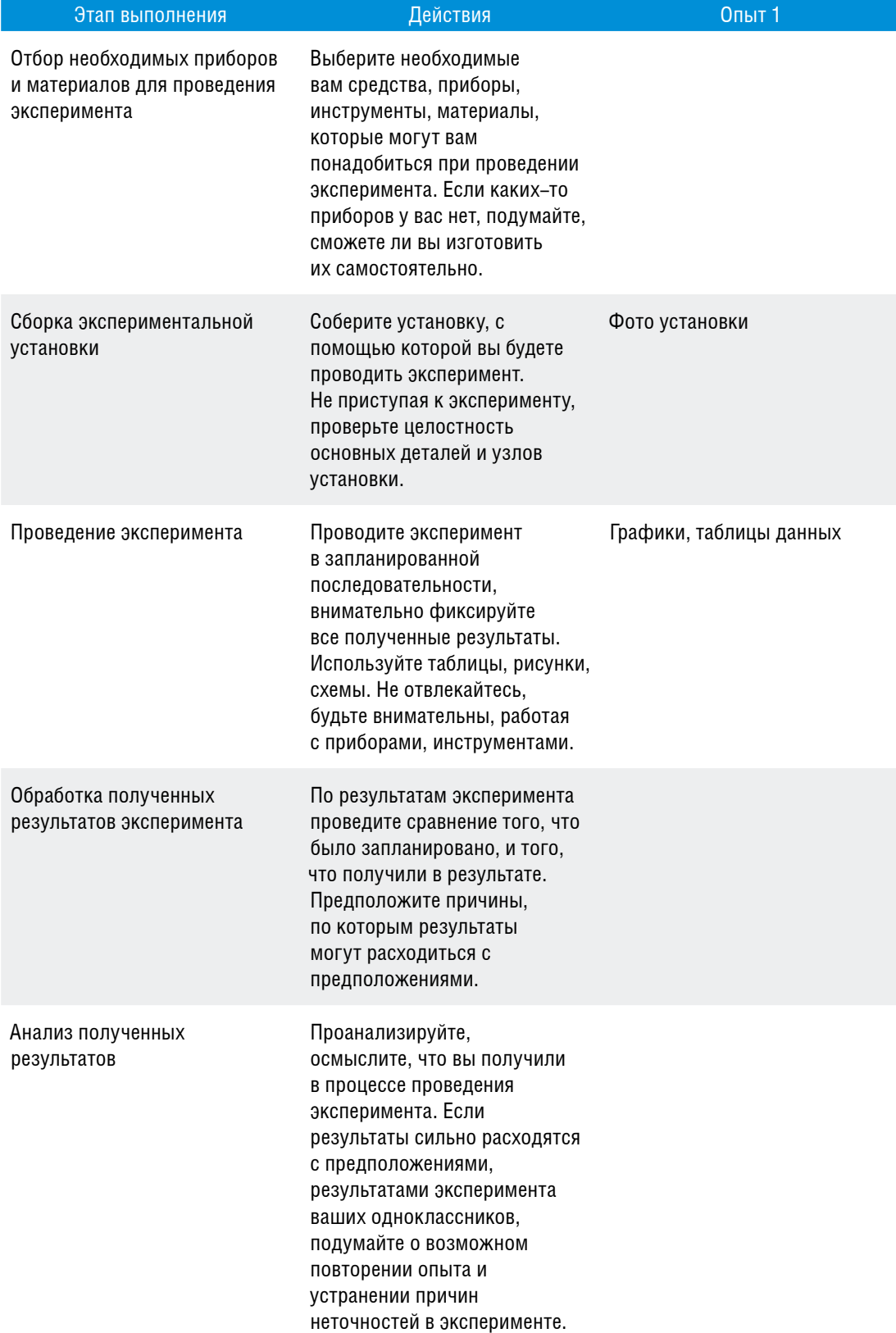

### Возможная таблица для результатов экспериментальных действий

Впишите название месяца: \_\_

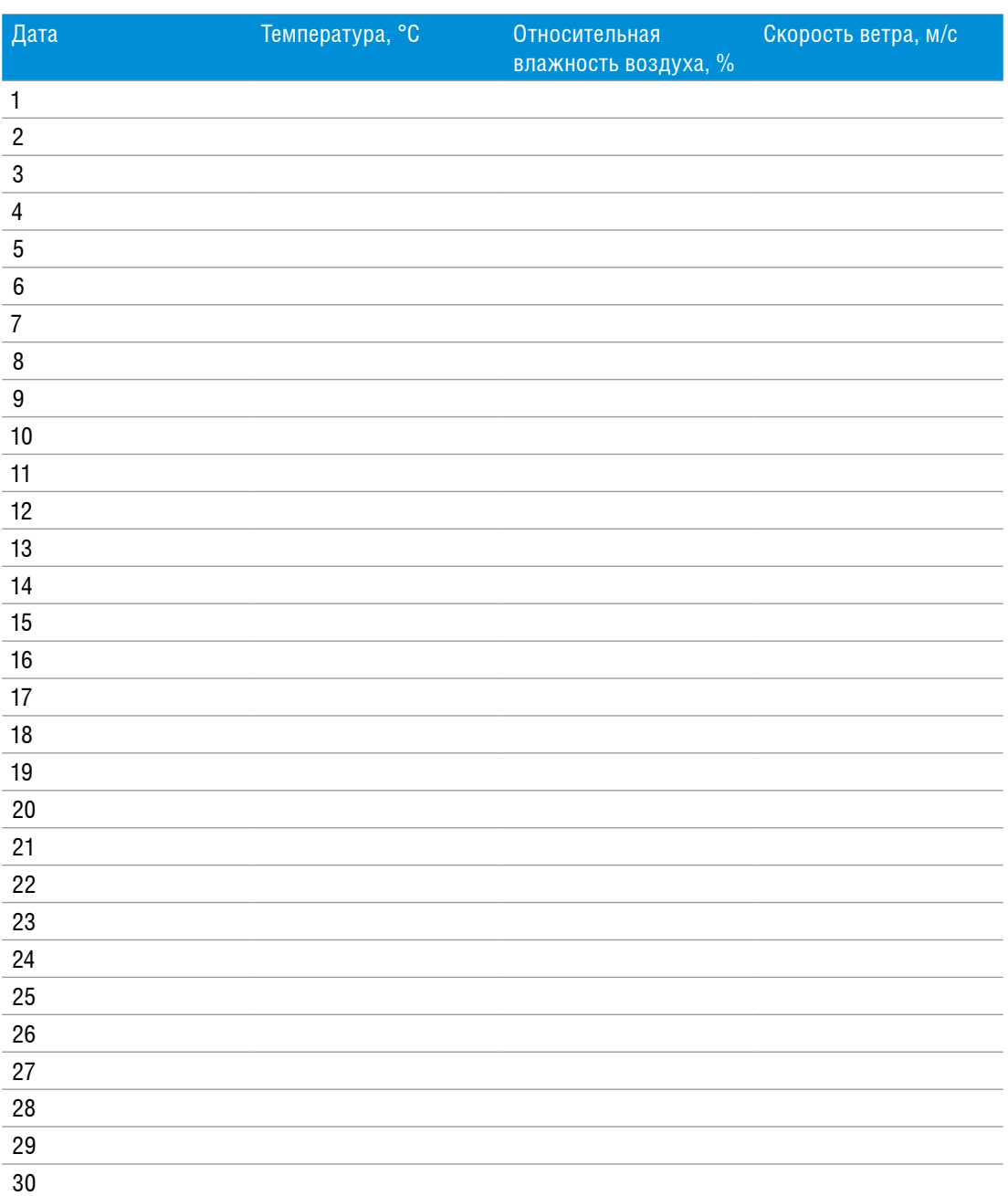

### 5.6. Формулировка выводов.

Сформулируйте выводы, которые вы можете сделать по результатам проведенного опыта (2-3 предложения). Подтвердилось ли ваше предположение (гипотеза), выдвинутое в начале экспериментирования?

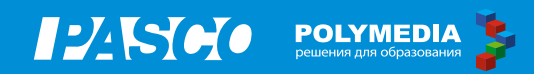

**Буханова Ольга Александровна Мазина Елена Георгиевна Петрова Мария Арсеньевна**

**Дорожная карта для обучающихся по организации и проведению внеурочной проектно-исследовательской деятельности в начальной школе с цифровыми лабораториями PASCO (в соответствии с ФГОС С(П) ОО).**

**Руководитель проекта:** Новикова Елена Владимировна **Редактор:** Соловьева Надежда Александровна **Дизайнер:** Беликов Денис Александрович **Корректор:** Лазуткина Елена Александровна **Верстка:** Макарова Анна Владимировна

## Методические материалы и 56 сценариев лабораторных работ

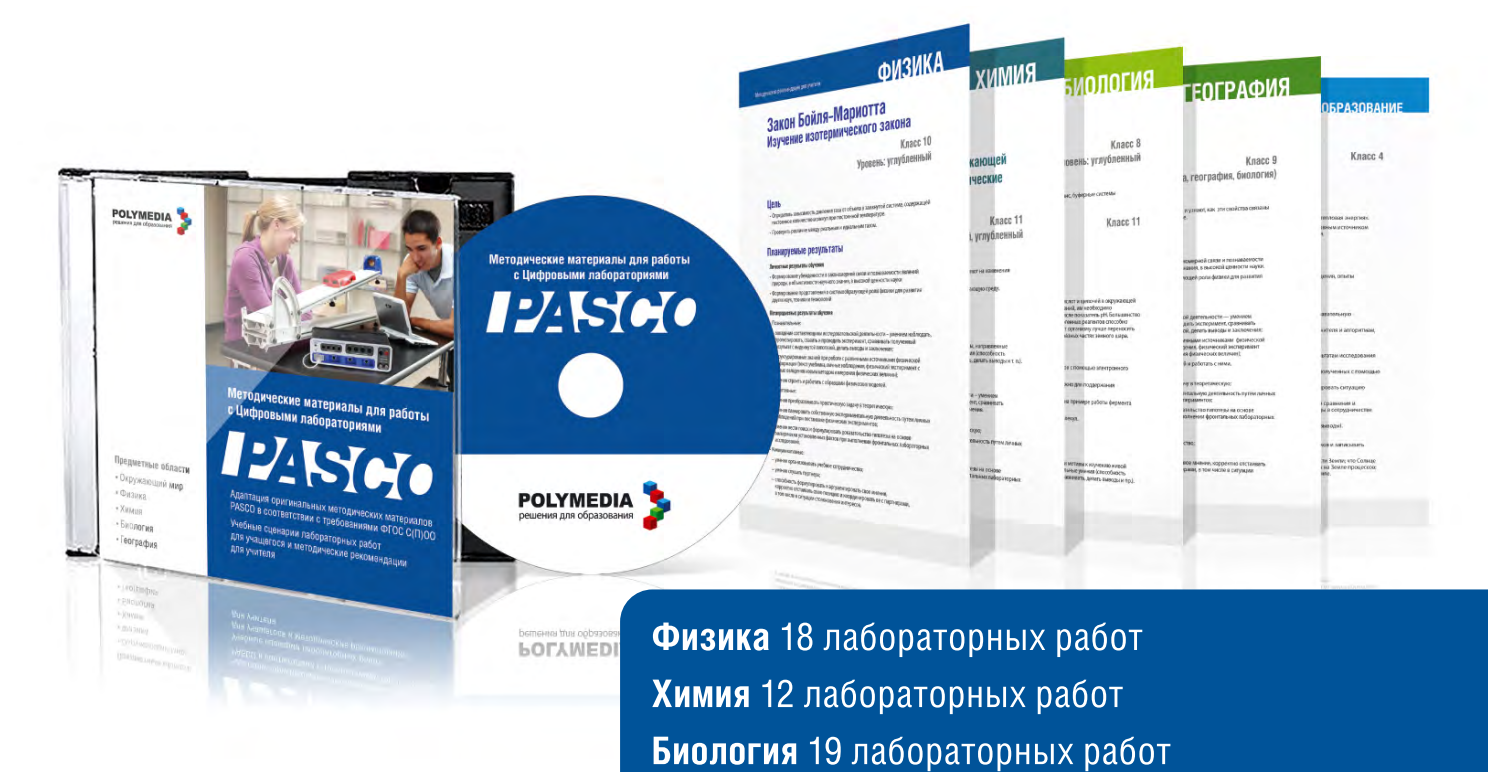

### Больше материалов вы можете найти на МЕЖДУНАРОДНОМ РУССКОЯЗЫЧНОМ ПОРТАЛЕ ДЛЯ УЧИТЕЛЕЙ

География 6 лабораторных работ

Начальное образование 4 лабораторных работы

# EDCOMMUNITY RU

### Зарегистрируйтесь на edcommunity.ru

- Обменивайтесь идеями и опытом с единомышленниками
- Пользуйтесь библиотекой цифровых образовательных ресурсов
- Получайте консультации экспертов  $\bullet$
- Узнавайте последние тенденции современных образовательных технологий  $\bullet$
- Участвуйте в конкурсах и конференциях Сообщества  $\bullet$
- Получайте методическую и техническую поддержку по работе с аудиовизуальным оборудованием
- Участвуйте в вебинарах
- Общайтесь с коллегами

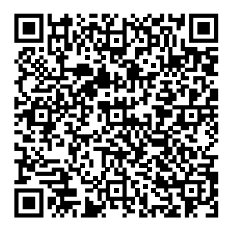